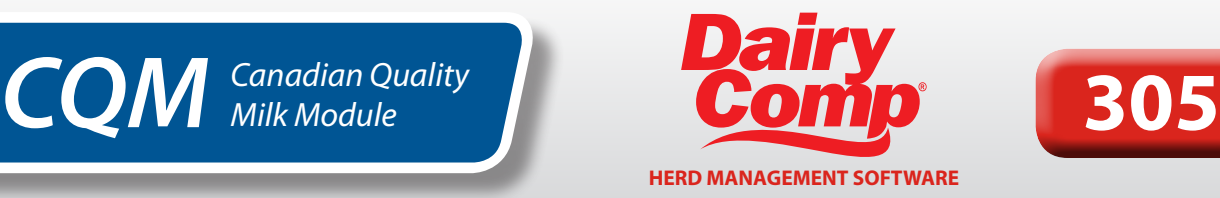

# **Protocols and Treatments**

#### **CREATE A PROTOCOL**

Access **TREATMENT PROTOCOLS** through typing **ALTER\7** in the command line. (To add treatment protocols as a menu item, contact Dairy Comp Support.)

To add a new protocol, select **ADD** in the top left corner (or [insert] on the keyboard).

Select **OTHER/USER DEFINED** at the bottom of the protocol list to create a new protocol (see Figure 1).

Enter the appropriate information (Figure 2), to customize the protocol:

**Description:** Usually states the drug and mode of treatment.

**Event:** Using the drop-down menu, select the health event that this protocol will be used to treat.

**Default remark:** This remark will appear in the cowcard. The recommended entry is to use a 3-letter short form for a drug name, followed by number of days to be on treatment, followed by drug amount per treatment (i.e. PEN4.40: penicillin for 4 days, each treatment dosage is 40 cc). For protocols involving quarters or hooves, include QQ to indicate which quarter or hoof is being treated (i.e. Mastitis treatment: Cefalak, treated for 2 days, 1 tube the remark would be CFL2.1QQ and the QQ filled in at time of treatment with quarter or hoof treated LH=left hind, RF=right front, etc.).

**Prompt for event remark:** For most protocols, enter **'N'**. Use **'Y'** if extra information needs to be added at time of treatment (i.e. note quarter or hoof treated).

**Destination pen:** If an animal is to be moved to a different pen (i.e. hospital pen) following treatment, enter in a new group number.

**Days Milk Withhold after last treatment:** Enter the number of days of milk withhold following the last treatment.

*Note: When entering Dry Treatment Milk Withdrawal, enter the number of days withhold from fresh date (FDAT).*

**Days Meat Withhold after last treatment:** Enter the number of days of meat withhold following the last treatment.

**Expected days on protocol:** Number of days the animal will be receiving the treatment. This is required so Dairy Comp can calculate the correct withhold dates.

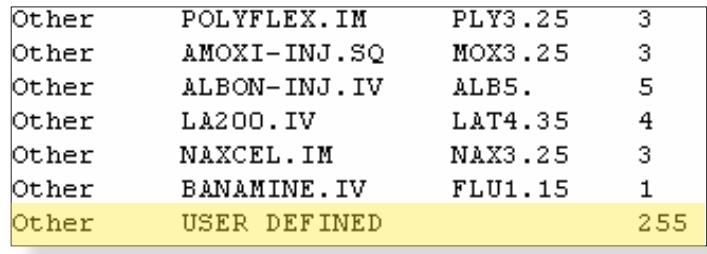

FIGURE 1

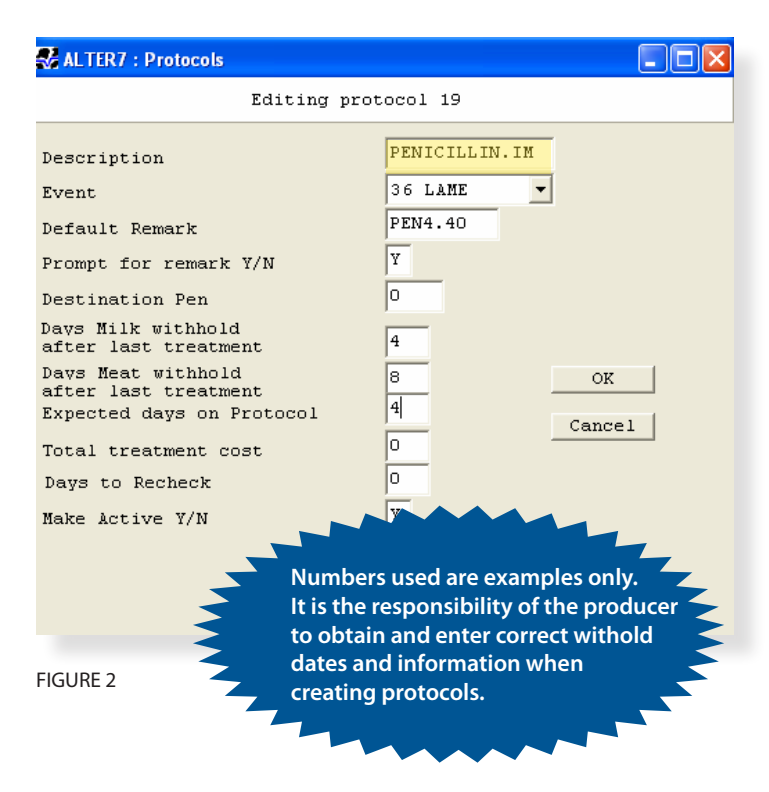

**Total treatment cost:** This is not required and not recommended. It is difficult to measure the true treatment cost.

**Days to recheck:** Enter in only if you want a follow up date set for this animal. This is unrelated to the vet list.

**Make active:** Select **'Y'** to enable the protocol.

After selecting **"OK"** you should see the protocol added into the protocol table (Figure 3).

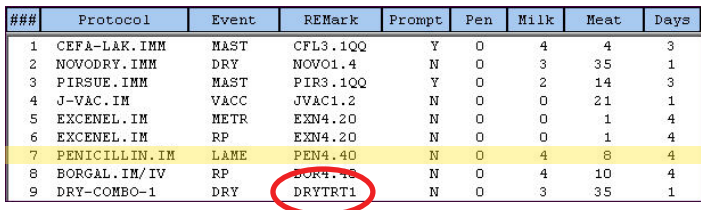

**The Company** 

FIGURE 3

### **ENTERING TREATMENT INFORMATION**

After protocols have been created in Dairy Comp, a protocol list should appear when entering in a health event treatment. There will be prompts to fill in additional CQM related information (treatment items) including:

- **• Time of first treatment:** 'A' for AM, or 'P' for PM
- **• Broken needle:** 'Y' or 'N'
- **• Worker:** Initials of worker initiating protocol treatment
- **• Treatment mode:** IM, IMM, IV, SQ, etc.
- **• Valid Expiry date:** 'Y' or 'N'

*Note: Enter Health Event treatment only once, as the protocol will indicate how many days the animal is treated.*

#### **VIEWING CQM TREATMENT HISTORY**

This information is automatically filed into a report called Treatment Log or CQM report (command ECON\CQM). This will provide the CQM auditor with the required treatment information history (Figure 4).

 $\gamma = -1$  .

When you go to the CQM treatment history, there is the option to Run Report (and select desired date range), or Add Remark Details (see Figure 5).

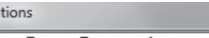

 $\overline{1}$ Run Report Add Remark Detai

FIGURE 5

## **ADDING DETAILS TO A PROTOCOL**

**Add Remark Details** (Figure 6), allows you to write details about a protocol and it will appear on the CQM treatment history. Details added here will stay connected with the protocol and appear in the treatment log every time the protocol is used. This is a suitable location to make notes when combinations of drugs and/or treatment modes are used.

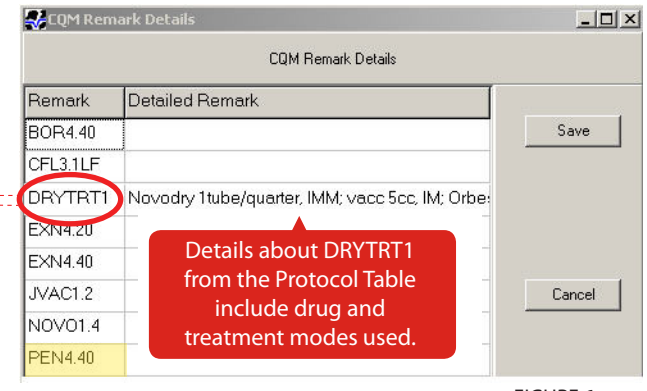

FIGURE 6

After adding details about a protocol remark, the treatment log will appear (see Figure 4). The details added to the DRYTRT1 protocol can be seen under DETAILS heading.

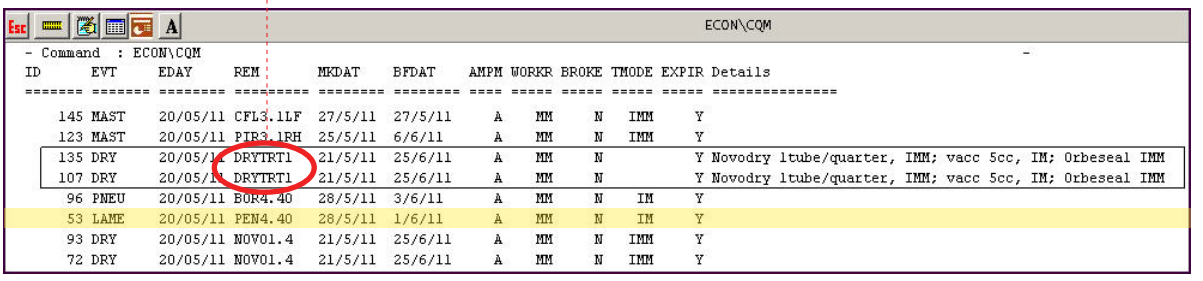

FIGURE 4

# **Treatment Protocols Involving a Combination of Drugs**

When using multiple drugs in a combination, only ONE protocol is needed, but it must indicate all drugs used. In most combination cases, drugs will be used "off-label" and a vet prescription indicating the withdrawal periods is necessary. It is suggested to name the protocol accordingly (eg. DRYTRT1: dry off treatment combination: Novodry, Orbeseal and vaccination) and indicate the drug and dosages in the **Add Remark Details.**

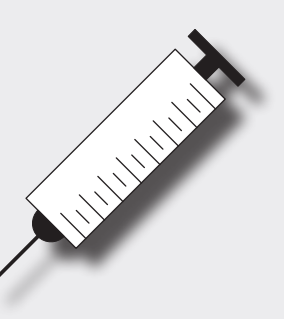

If the treatment protocol requires more than one mode of treatment (TMODE), as in the example (intra-mammary and intramuscular), leave the TMODE blank and record modes in the **Add Remark Details** section.

*For more information on the Dairy Comp CQM module, please contact CanWest DHI Dairy Comp Support at 1-800-549-4373. For further details on the Canadian Quality Milk Program, please contact your Provincial producer organization.*